**When writing "Gurmukhi" it is advisable that "AutoCorrect" feature of your Word Processor be adjusted so that it may not correct two consecutive capitals in a word.** In case of "Microsoft Word 6.0" this feature can be adjusted by selecting the command "AutoCorrect" from the tools menu and then deselecting "Correct TWo INitial CApitals" and "Capitalize First Letter of Sentenses" in the dialogue that follows.

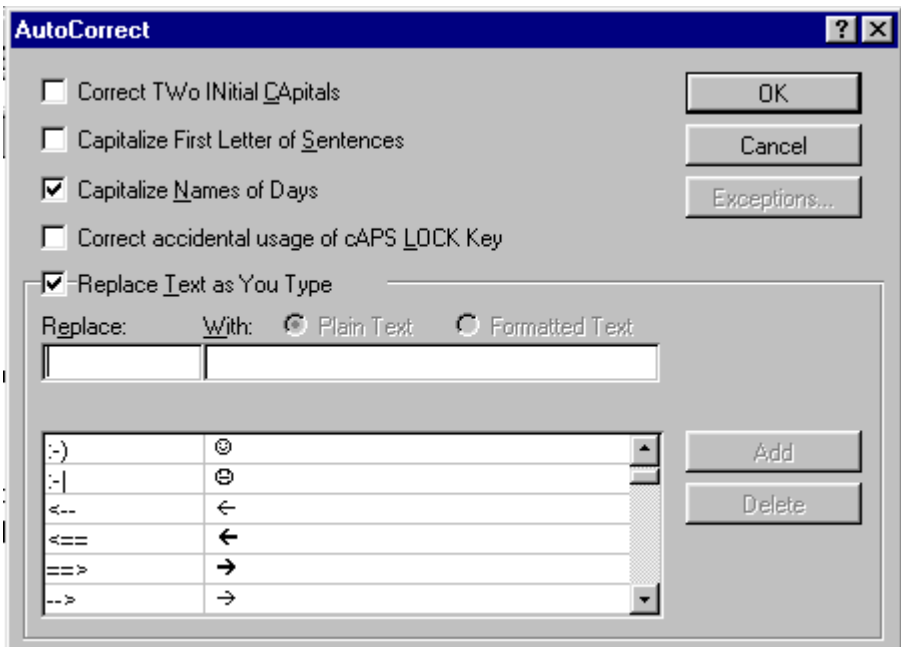